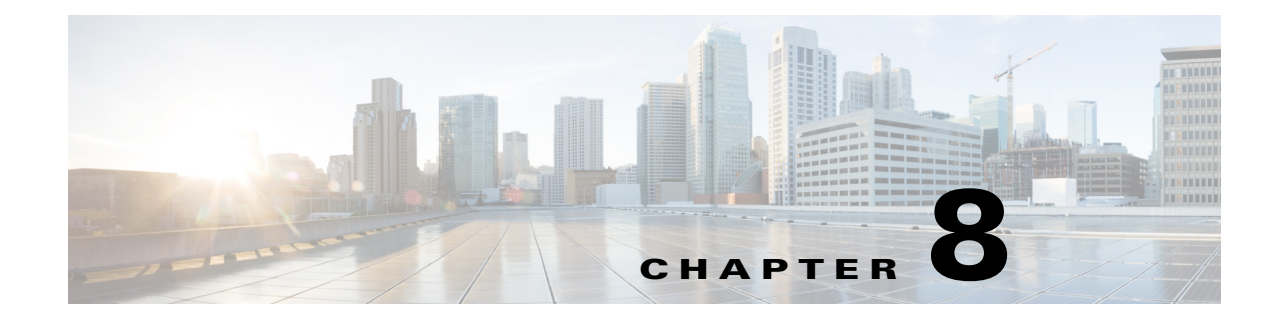

# **Cisco Unified SIP Proxy Trigger Commands**

- **• [trigger condition](#page-1-0)**
- **• [trigger post-normalization](#page-4-0)**
- **• [trigger pre-normalization](#page-6-0)**
- **• [trigger routing](#page-8-0)**
- **• [sequence \(trigger\)](#page-10-0)**
	- **– [header \(trigger sequence\)](#page-11-0)**
	- **– [in-network](#page-12-0)**
	- **– [local-ip](#page-13-0)**
	- **– [local-port](#page-14-0)**
	- **– [message](#page-15-0)**
	- **– [method \(trigger sequence\)](#page-16-0)**
	- **– [mid-dialog](#page-17-0)**
	- **– [out-network](#page-18-0)**
	- **– [protocol](#page-19-0)**
	- **– [proxy-route header-param](#page-20-0)**
	- **– [proxy-route uri-component](#page-21-0)**
	- **– [proxy-route uri-param](#page-23-0)**
	- **– [remote-ip](#page-24-0)**
	- **– [remote-port](#page-25-0)**
	- **– [request-uri uri-component](#page-26-0)**
	- **– [request-uri uri-param](#page-28-0)**
	- **– [response-code](#page-29-0)**
	- **– [time](#page-30-0)**

 $\overline{\phantom{a}}$ 

**– [user-agent-hdr](#page-31-0)**

## <span id="page-1-0"></span>**trigger condition**

To create a trigger condition and enter Cisco Unified SIP Proxy trigger configuration mode, use the **trigger condition** command in Cisco Unified SIP Proxy configuration mode. To remove the trigger condition, use the **no** form of this command.

**trigger condition** *trigger-condition-name*

**no trigger condition** *trigger-condition-name*

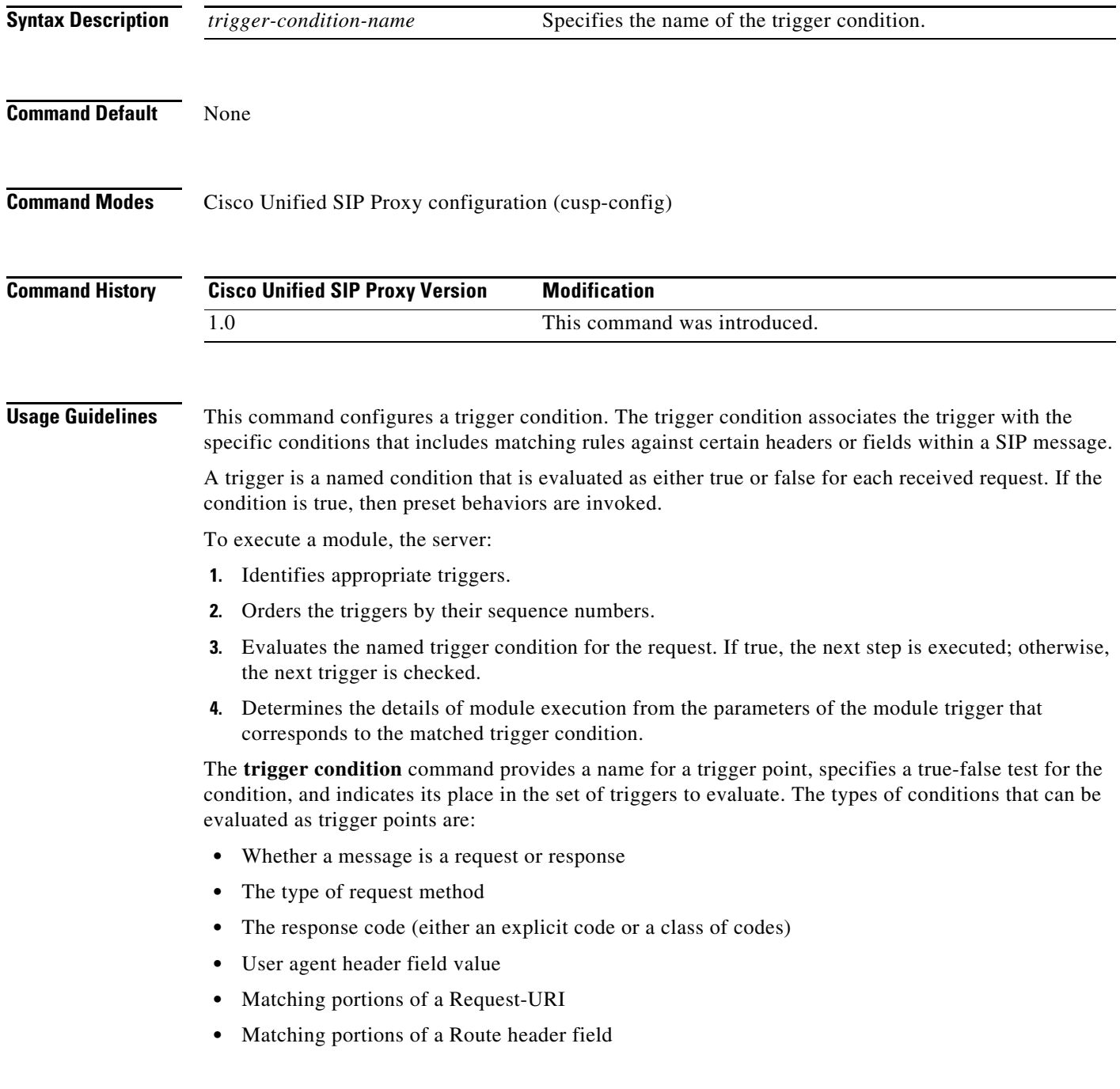

ן

**•** Matching IP addresses and ports

Configure these trigger points using the commands in trigger configuration mode.

The **trigger condition** command takes as input regular expressions for conditions that must be matched in order for the trigger to be fired. For more information on regular expressions, see http://java.sun.com/docs/books/tutorial/extra/regex/.

**Note** All trigger conditions support regular expressions except the MESSAGE field, which can either be "response" or "request" only.

**Examples** The following example creates a new trigger condition t1 and enters trigger configuration mode, where the specific condition is configured:

> se-10-1-0-0(cusp-config)> **trigger condition t1** se-10-1-0-0(cusp-config-trigger)>

The following example deletes trigger condition t1:

se-10-1-0-0(cusp-config)> **no trigger condition t1**

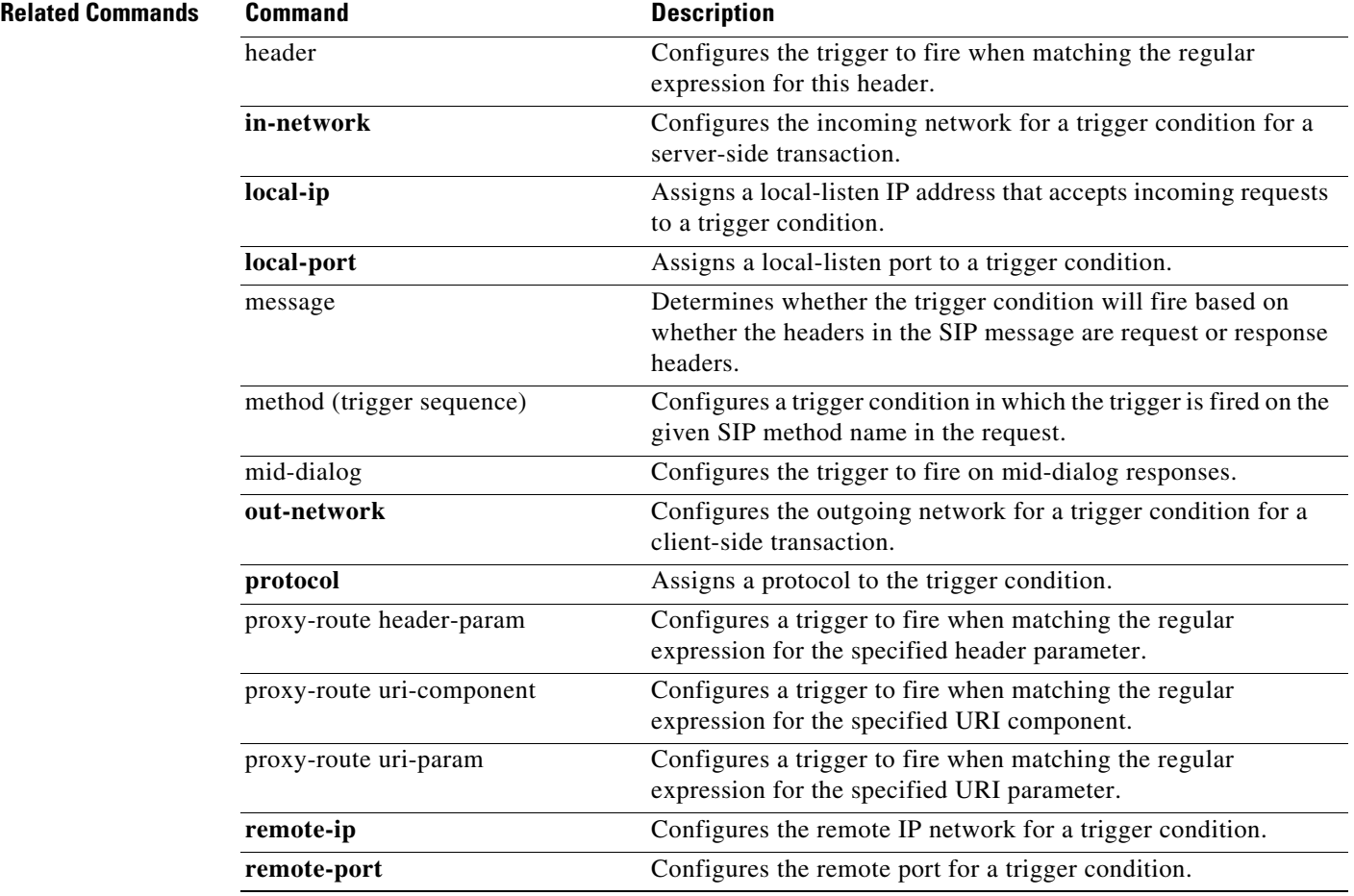

H

 $\mathsf I$ 

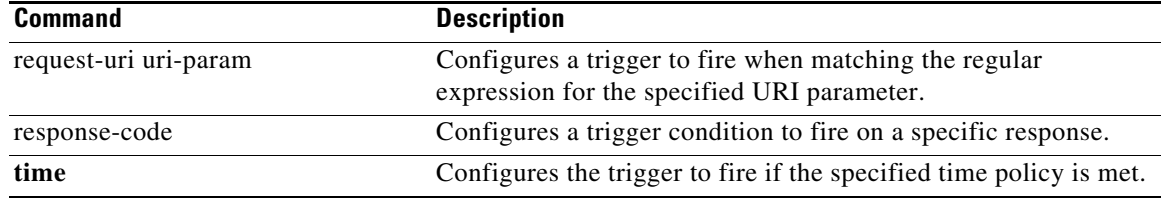

## <span id="page-4-0"></span>**trigger post-normalization**

To configure a postnormalization algorithm for outgoing SIP messages to a specific normalization policy, use the **trigger post-normalization** command in Cisco Unified SIP Proxy configuration mode. To remove the postnormalization policy algorithm from the normalization policy, use the **no** form of this command.

**trigger post-normalization sequence** *sequence-number* **{by-pass | policy** *policy*} [**condition** *trigger-condition*]

**no trigger post-normalization sequence** *sequence-number* **policy** *policy* [**condition** *trigger-condition*]

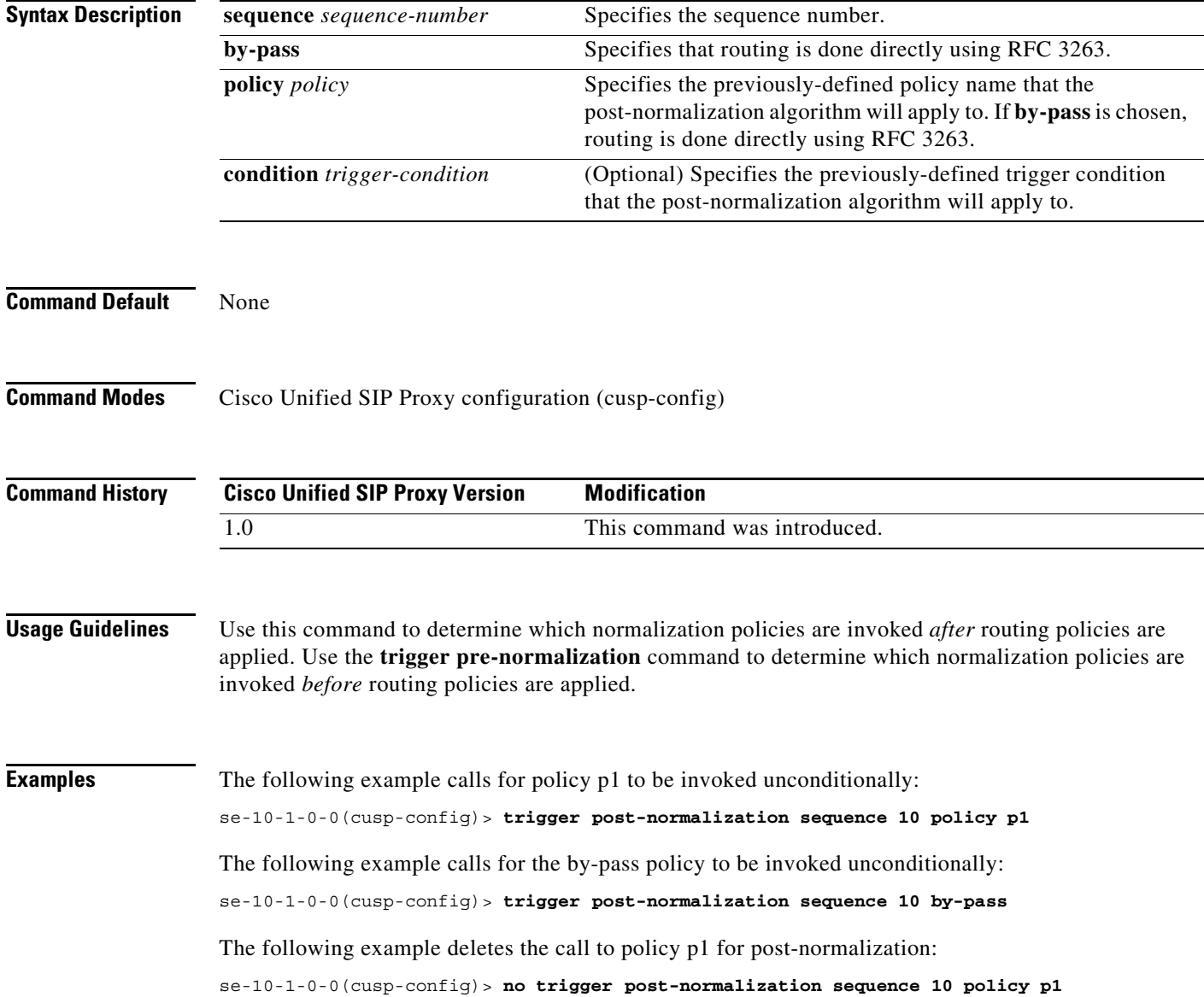

H

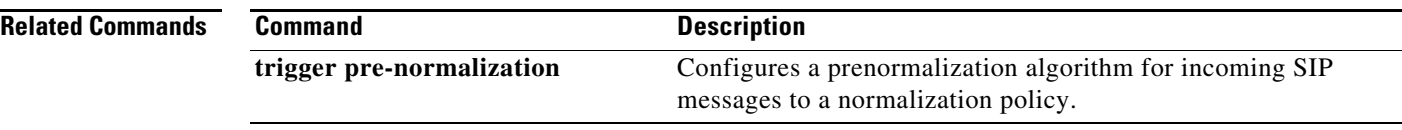

## <span id="page-6-0"></span>**trigger pre-normalization**

To configure a prenormalization algorithm for incoming SIP messages to a normalization policy, use the **trigger pre-normalization** command in Cisco Unified SIP Proxy configuration mode. To remove the prenormalization policy algorithm from the normalization policy, use the **no** form of this command.

**trigger pre-normalization sequence** *sequence-number* **{by-pass | policy** *policy*} [**condition** *trigger-condition*]

**no trigger pre-normalization sequence** *sequence-number* **{by-pass | policy** *policy*} [**condition** *trigger-condition*]

| <b>Syntax Description</b> | sequence sequence-number                                                                                                    | Specifies the sequence number.                                                                                                    |
|---------------------------|----------------------------------------------------------------------------------------------------|----------------------------------------------------------------------------------------------------|
|                           | by-pass                                                                                                    | Specifies that routing is done directly using RFC 3263.                                                                                                    |
|                           | policy policy                                                                                                    | Specifies the previously-defined policy name that the<br>pre-normalization algorithm will apply to. If by-pass is chosen,<br>routing is done directly using RFC 3263. |
|                           | condition trigger-condition                                                                                                    | (Optional) Specifies the previously-defined trigger condition<br>that the pre-normalization algorithm will apply to.                                                  |
| <b>Command Default</b>    | None                                                                                                    |                                                                                                    |
|                           |                                                                                                    |                                                                                                    |
| <b>Command Modes</b>      | Cisco Unified SIP Proxy configuration (cusp-config)                                                                                                    |                                                                                                    |
| <b>Command History</b>    | <b>Cisco Unified SIP Proxy Version</b>                                                                                                    | <b>Modification</b>                                                                                                    |
|                           | 1.0                                                                                                    | This command was introduced.                                                                                                    |
|                           |                                                                                                    |                                                                                                    |
| <b>Usage Guidelines</b>   | Use this command to determine which normalization policies are invoked <i>before</i> routing policies are<br>applied. Use the trigger post-normalization command to determine which normalization policies are<br>invoked <i>after</i> routing policies are applied. |                                                                                                    |
| <b>Examples</b>           | The following example calls for policy p1 to be invoked unconditionally:                                                                                                    |                                                                                                    |
|                           | se-10-1-0-0 (cusp-config)> trigger pre-normalization sequence 10 policy p1                                                                                                    |                                                                                                    |
|                           | The following example calls for the by-pass policy to be invoked unconditionally:                                                                                                    |                                                                                                    |
|                           | se-10-1-0-0 (cusp-config) > trigger pre-normalization sequence 10 by-pass                                                                                                    |                                                                                                    |
|                           | The following example deletes the call to policy p1 for prenormalization:                                                                                                    |                                                                                                    |
|                           | se-10-1-0-0 (cusp-config)> no trigger pre-normalization sequence 10 policy p1                                                                                                    |                                                                                                    |

H

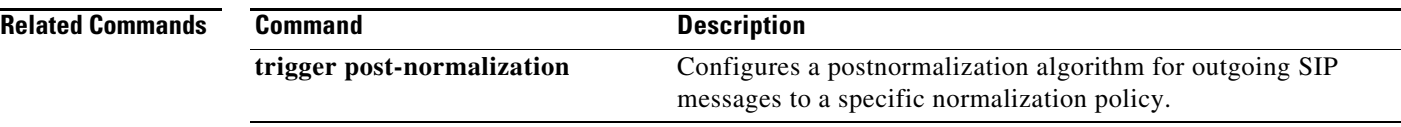

## <span id="page-8-0"></span>**trigger routing**

To associate a routing policy with a trigger condition, use the **trigger routing** command in Cisco Unified SIP Proxy configuration mode. To delete the association between the routing policy and the condition, use the **no** form of this command.

**trigger routing sequence** *sequence-number* **{by-pass | policy** *policy*} **[condition** *trigger-condition***]**

**no trigger routing sequence** *sequence-number* **{by-pass | policy** *policy*} **[condition**  *trigger-condition***]**

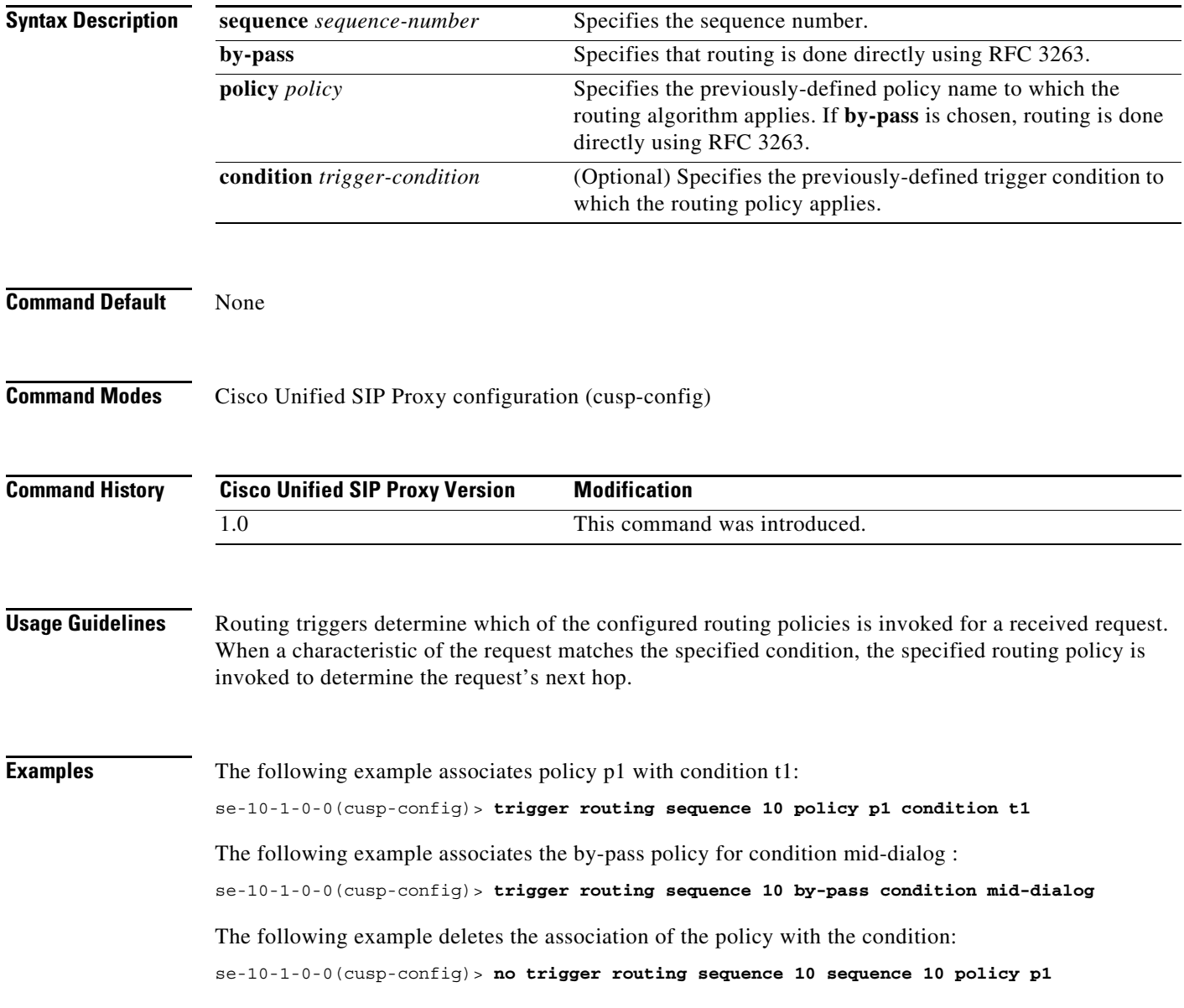

#### **Related Commands**

H

 $\mathsf I$ 

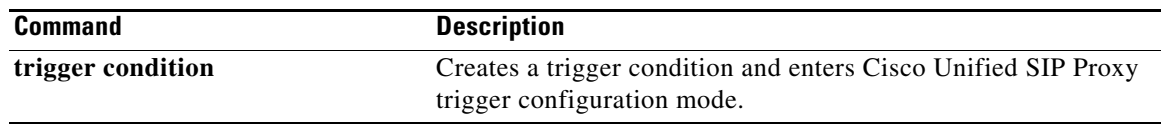

# <span id="page-10-0"></span>**sequence (trigger)**

To configure a sequence number for an existing trigger condition and enter trigger sequence configuration mode, use the **sequence** command in trigger configuration mode. To remove the sequence number from the trigger condition, use the **no** form of this command.

**sequence** *sequence*

**no sequence** *sequence*

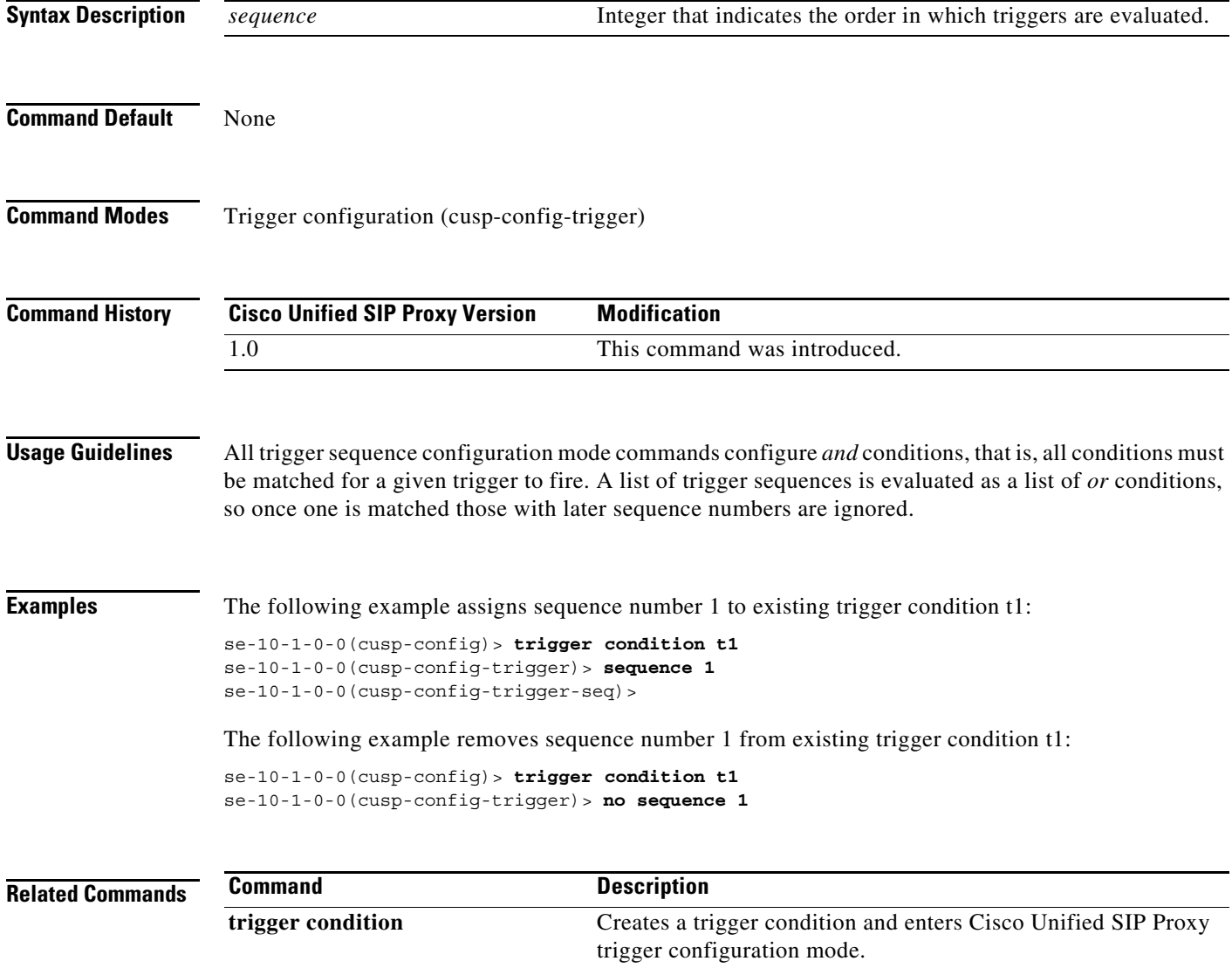

# <span id="page-11-0"></span>**header (trigger sequence)**

To configure the trigger to fire when matching the regular expression for this header, use the **header** command in trigger sequence configuration mode. To , use the **no** form of this command.

**header** *header-name* **{first | last** | **all}** *header-value*

**no header** *header-name* **{first | last** | **all}** *header-value*

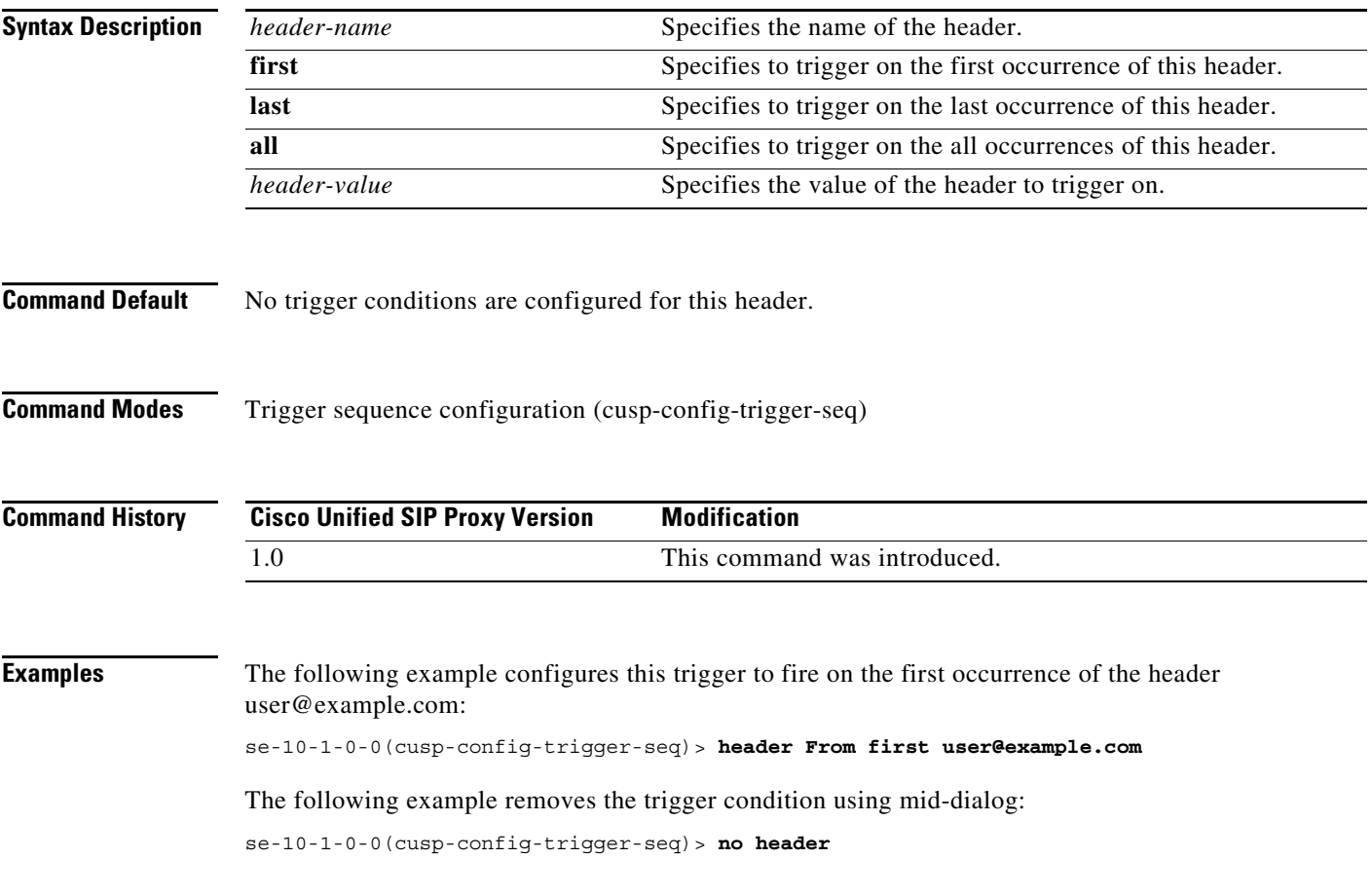

**CLI Command Reference for Cisco Unified SIP Proxy Release 10.2**

## <span id="page-12-0"></span>**in-network**

To configure the incoming network for a trigger condition for a server-side transaction, use the **in-network** command in trigger sequence configuration mode. To remove the trigger condition, use the **no** form of this command.

**in-network** *network-name*

**no in-network**

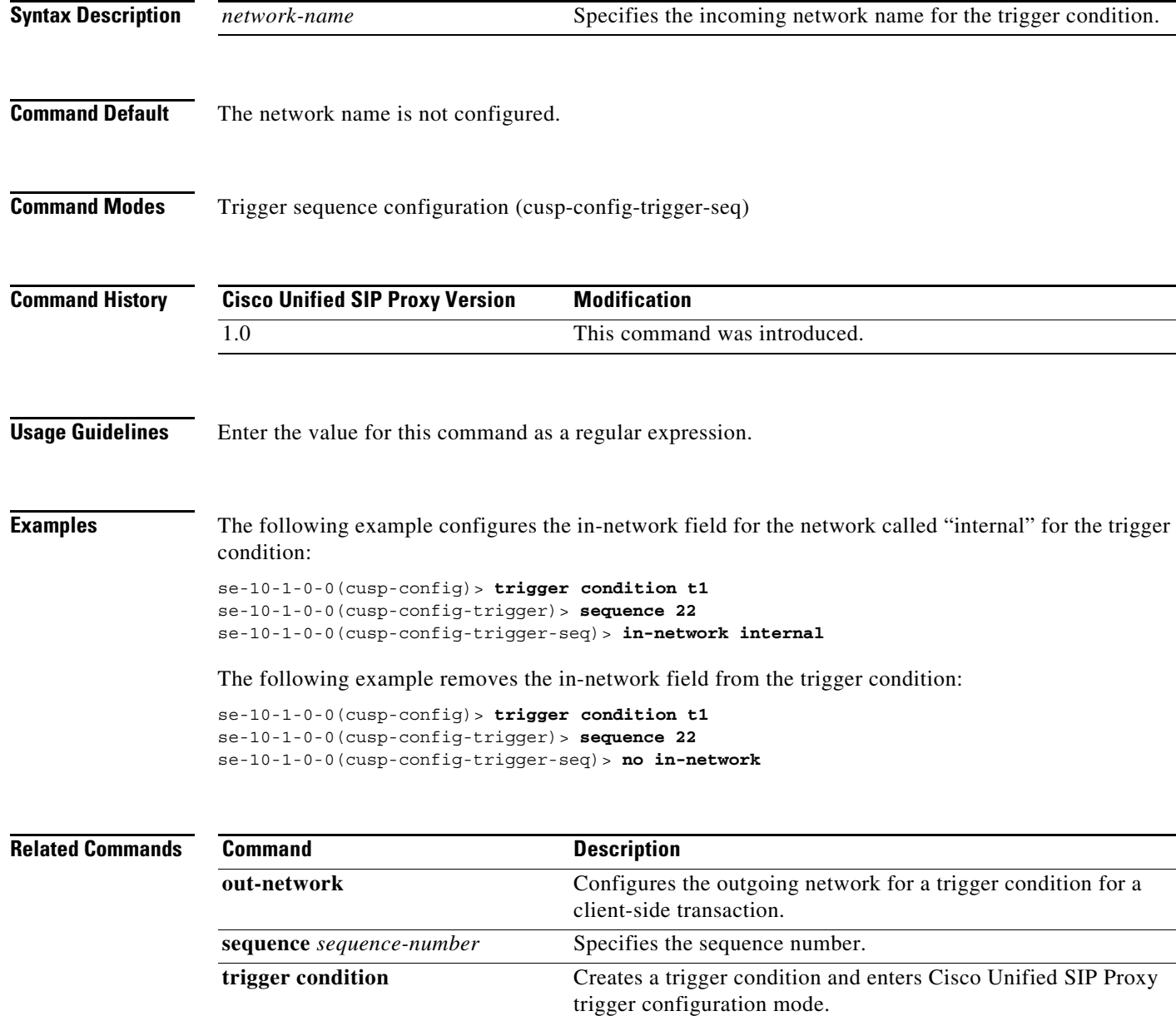

# <span id="page-13-0"></span>**local-ip**

To configure a trigger condition in which the trigger is fired on the given local IP address, use the **local-ip** command in Cisco Unified SIP Proxy trigger sequence configuration mode. To remove the local-ip address from the trigger condition, use the **no** form of this command.

**local-ip** *local-listen-ip*

**no local-ip**

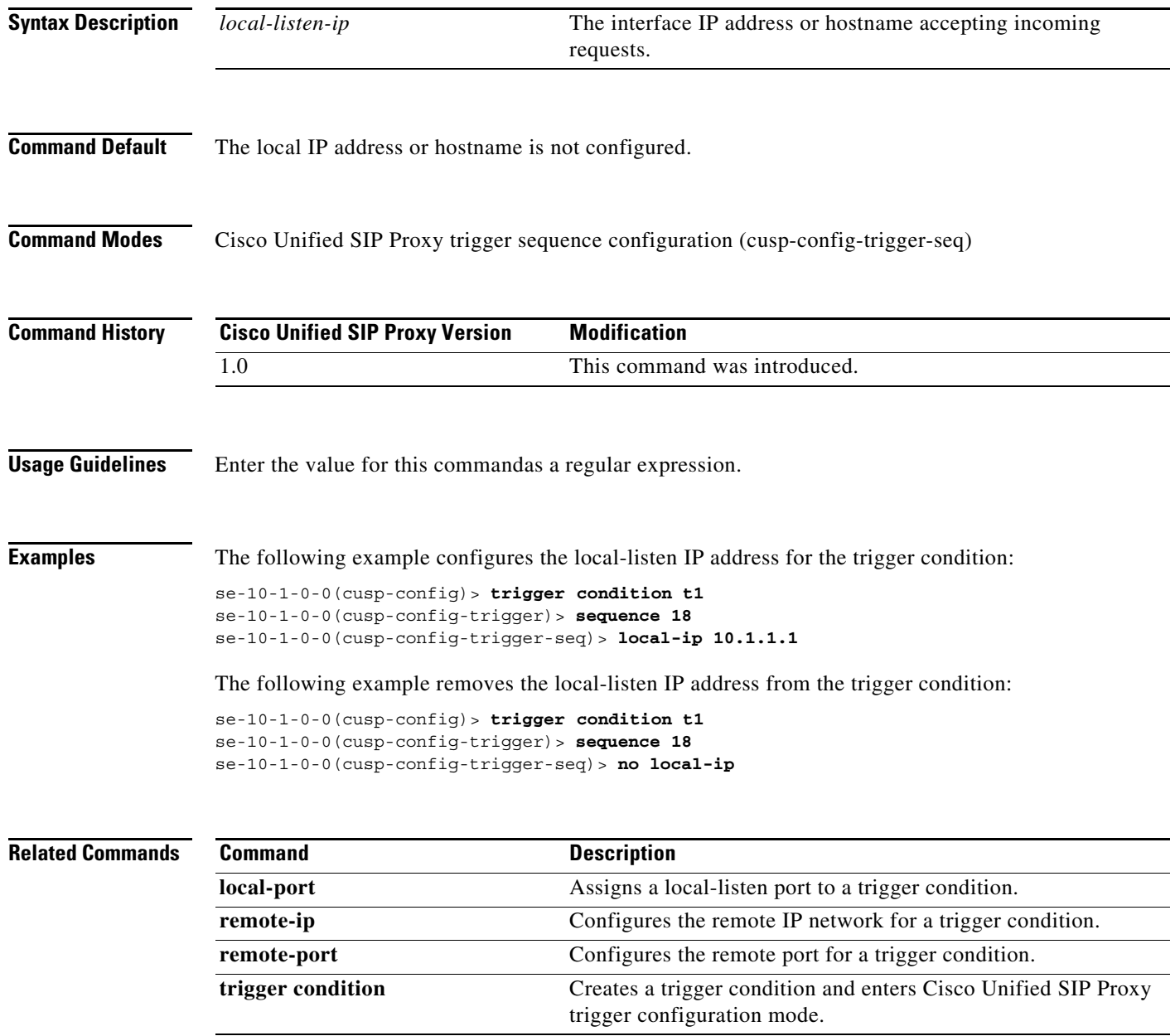

## <span id="page-14-0"></span>**local-port**

To configure a trigger condition in which the trigger is fired on the given local-listen port, use the **local-port** command in Cisco Unified SIP Proxy trigger sequence configuration mode. To remove the local-listen port from the trigger condition, use the **no** form of this command.

**local-port** *local-listen-port*

**no local-port**

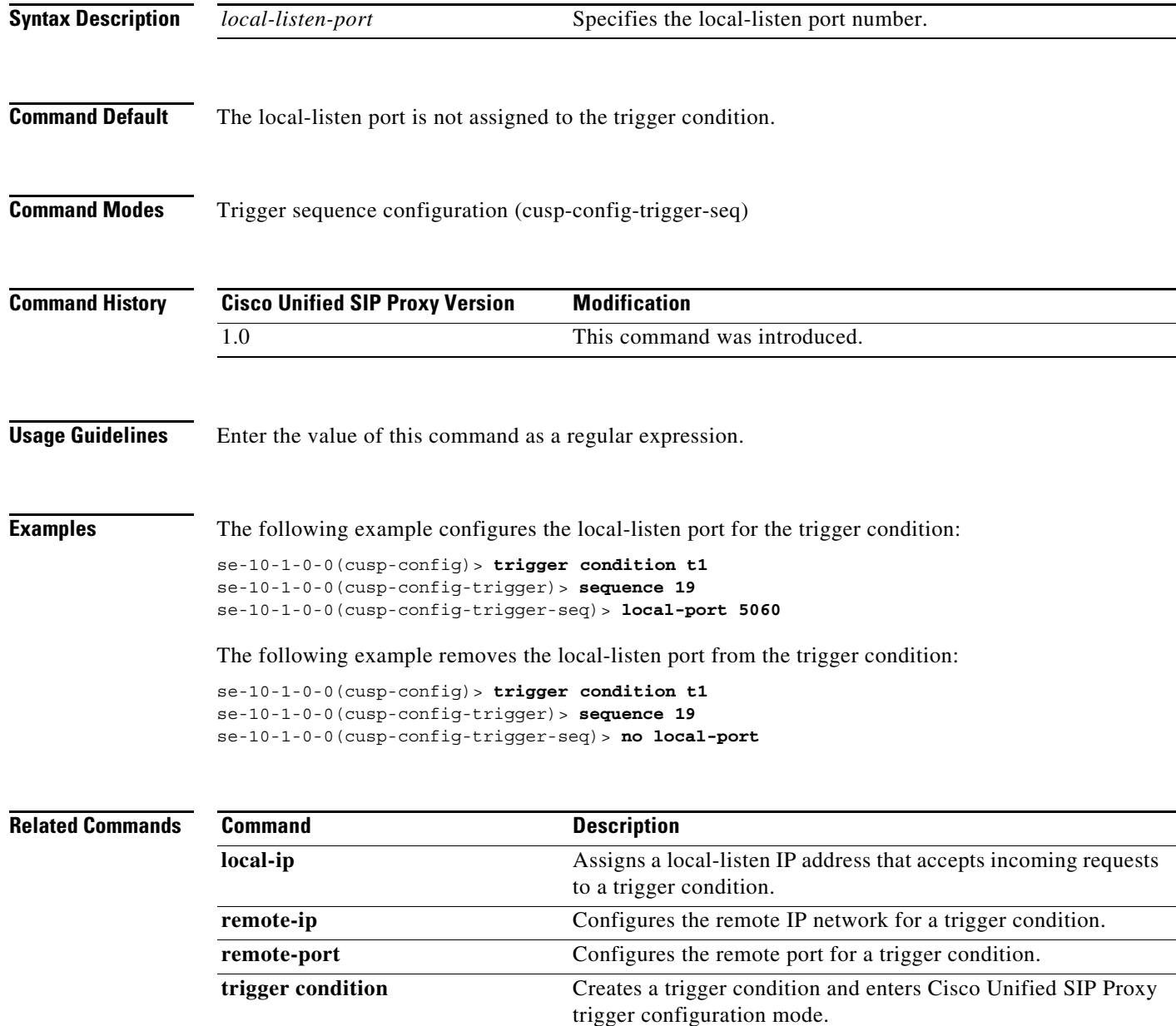

#### <span id="page-15-0"></span>**message**

To determine whether the trigger condition will fire based on whether the headers in the SIP message are request or response headers, use the **message** command in trigger sequence configuration mode. To remove the message trigger from the trigger condition, use the **no** form of this command.

**message {request | response}**

**no message**

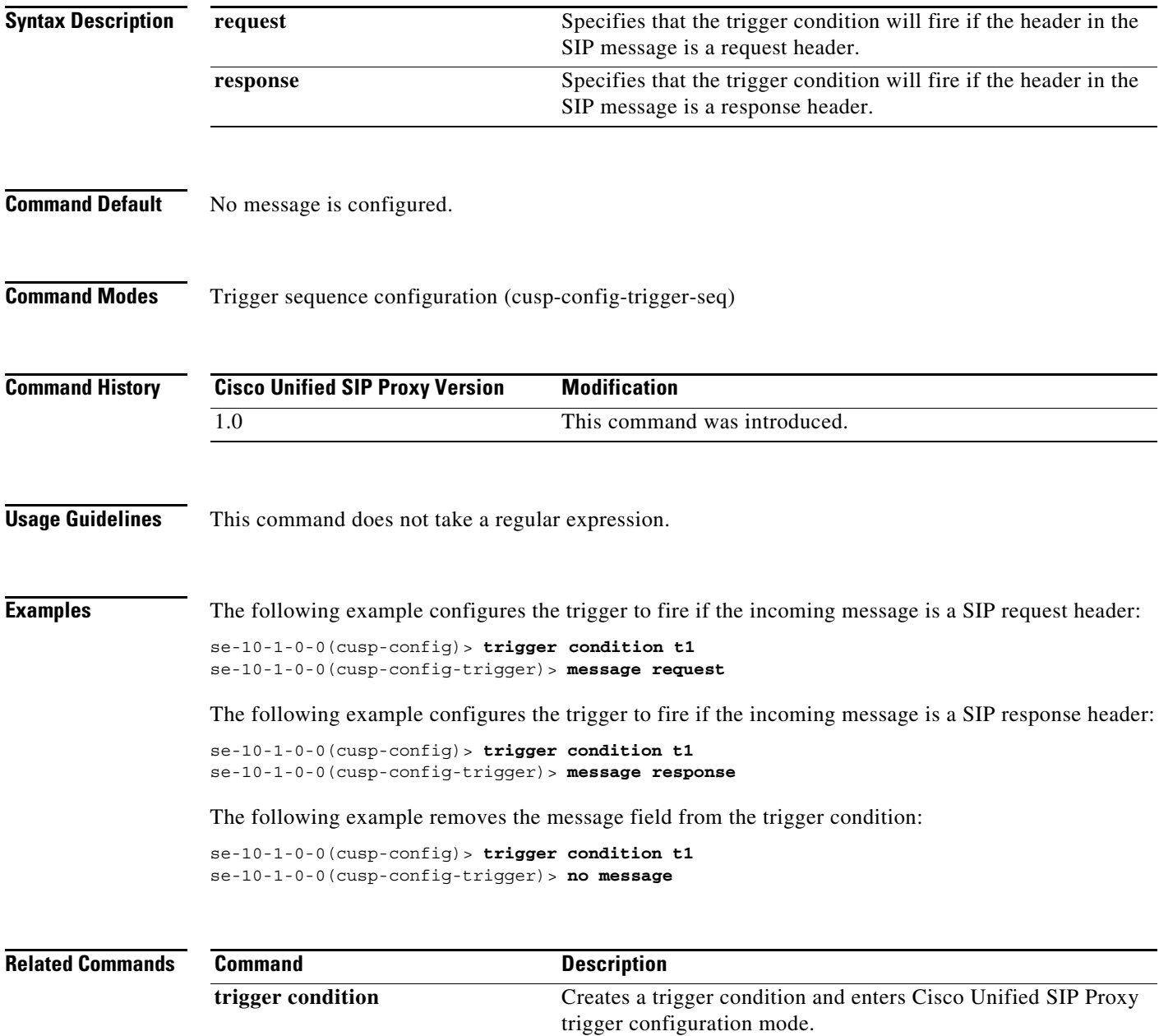

# <span id="page-16-0"></span>**method (trigger sequence)**

To configure a trigger condition in which the trigger is fired on the given SIP method name in the request, use the **method** command in Cisco Unified SIP Proxy trigger sequence configuration mode. To remove the trigger condition, use the **no** form of this command.

**method** *method-name*

**no method**

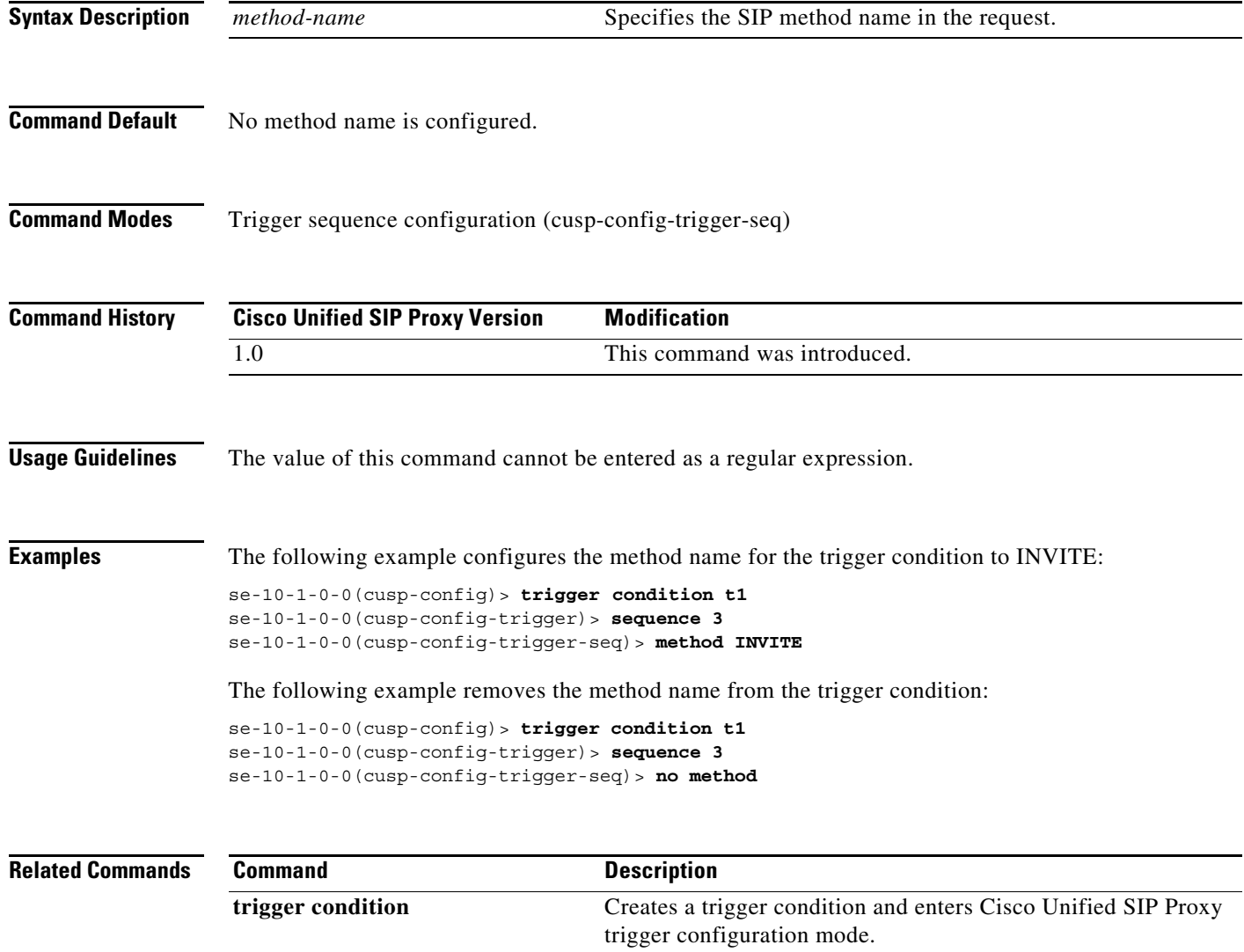

## <span id="page-17-0"></span>**mid-dialog**

To configure the trigger to fire on mid-dialog responses, use the **mid-dialog** command in Cisco Unified SIP Proxy trigger sequence configuration mode. To remove the trigger condition, use the **no** form of this command.

**mid-dialog**

**no mid-dialog**

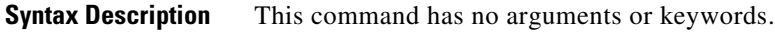

**Command Default** Trigger does not fire on mid-dialog responses.

**Command Modes** Trigger sequence configuration (cusp-config-trigger-seq)

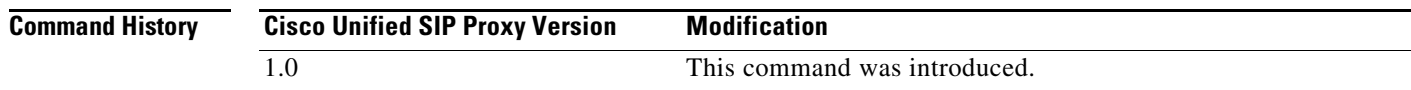

#### **Examples** The following example configures the trigger to fire on mid-dialog responses:

se-10-1-0-0(cusp-config-trigger-seq)> **mid-dialog**

The following example configures the trigger to not fire on mid-dialog responses: se-10-1-0-0(cusp-config-trigger-seq)> **no mid-dialog**

#### <span id="page-18-0"></span>**out-network**

To configure the outgoing network for a trigger condition for a client-side transaction, use the **out-network** command in trigger sequence configuration mode. To remove the trigger condition, use the **no** form of this command.

**out-network** *network-name*

**no out-network**

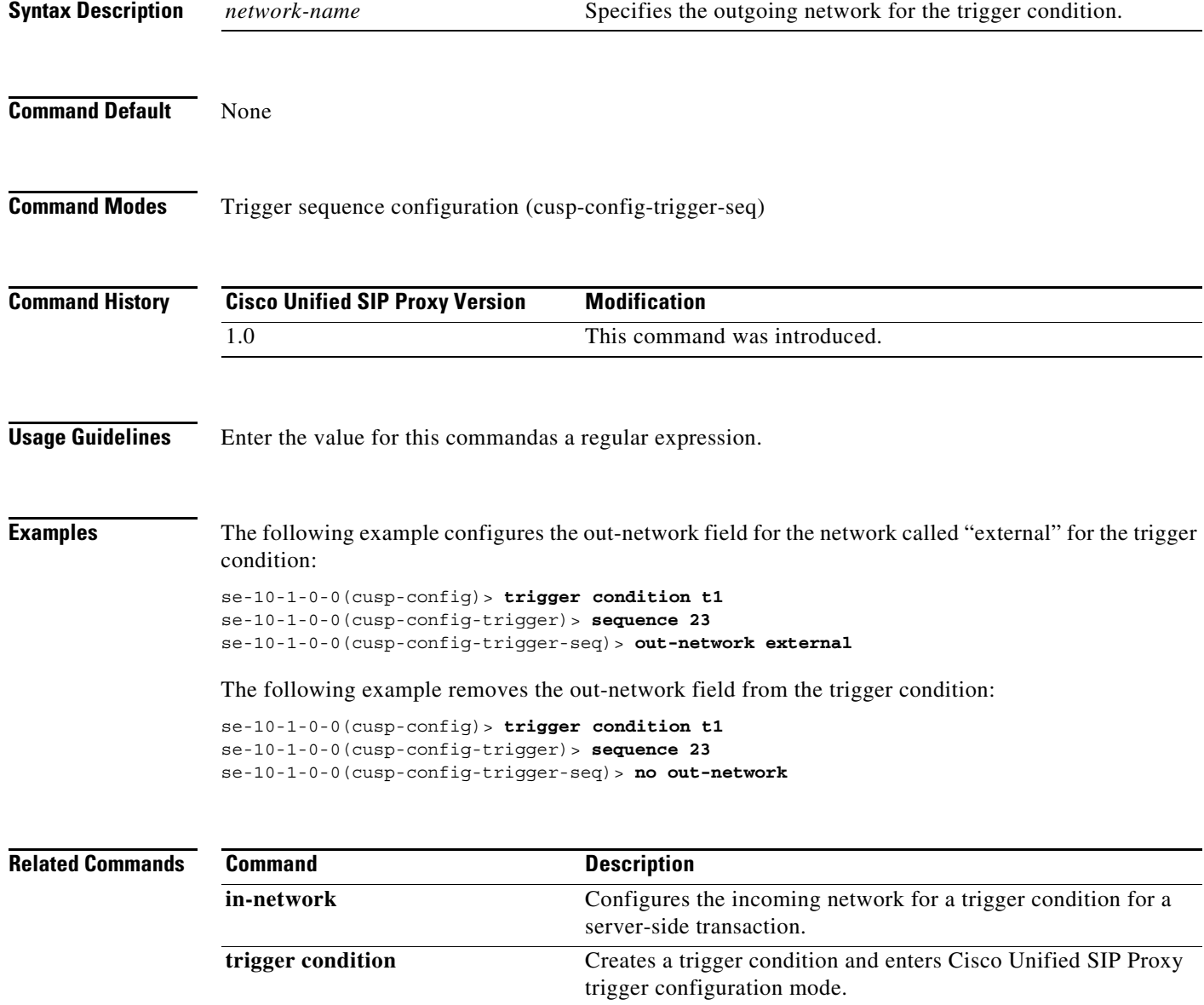

### <span id="page-19-0"></span>**protocol**

To configure a trigger condition in which the trigger is fired on the specific protocol name, use the **protocol** command in Cisco Unified SIP Proxy trigger sequence configuration mode. To remove the trigger condition, use the **no** form of this command.

#### **protocol** {**tcp | tls | udp**}

**no protocol**

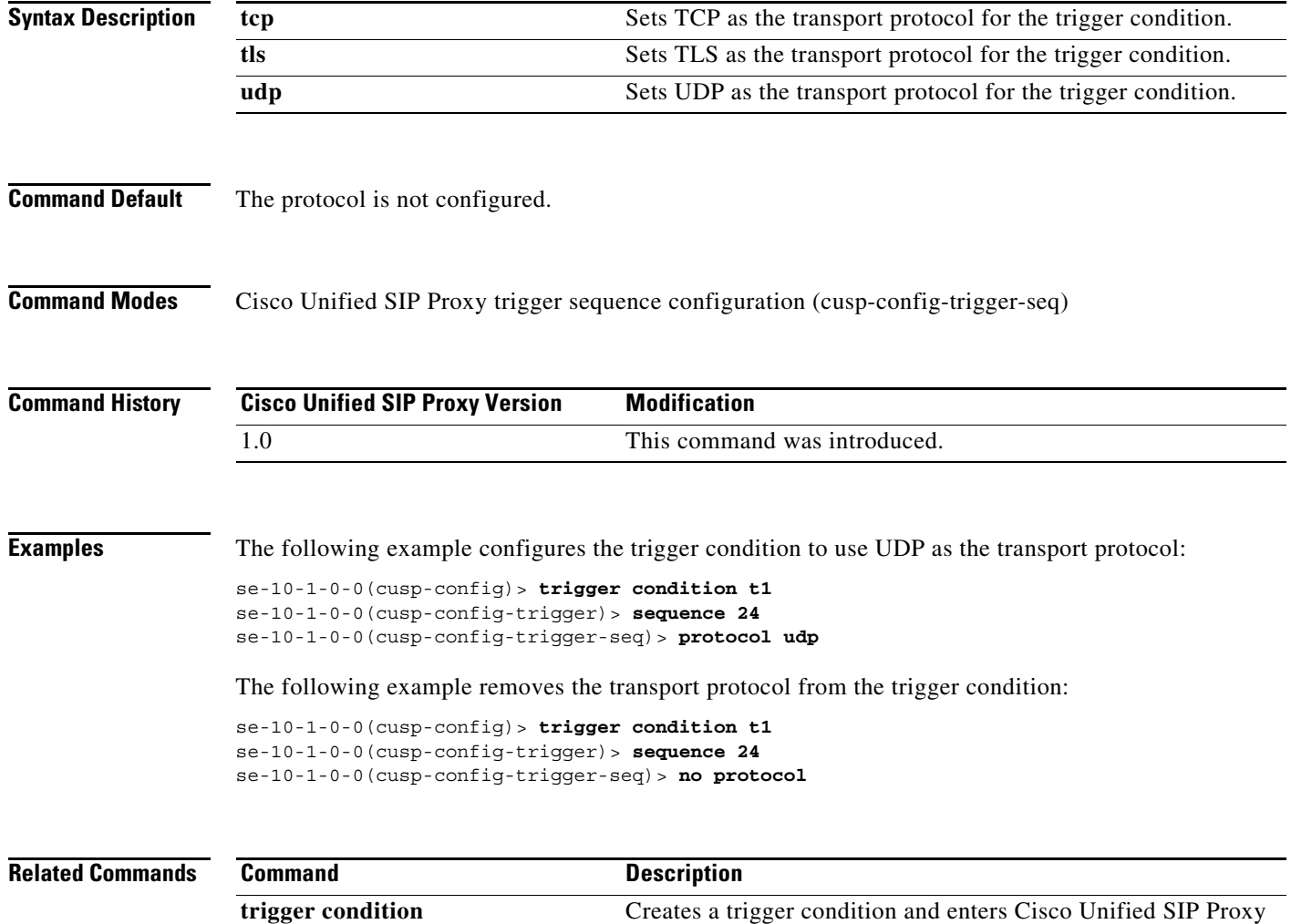

trigger configuration mode.

## <span id="page-20-0"></span>**proxy-route header-param**

To configure a trigger to fire when matching the regular expression for the specified header parameter, use the **proxy-route header-param** command in Cisco Unified SIP Proxy trigger sequence configuration mode. To remove the trigger condition, use the **no** form of this command.

**proxy-route header-param** *header-param-name match-string*

**no proxy-route header-param** *header-param-name*

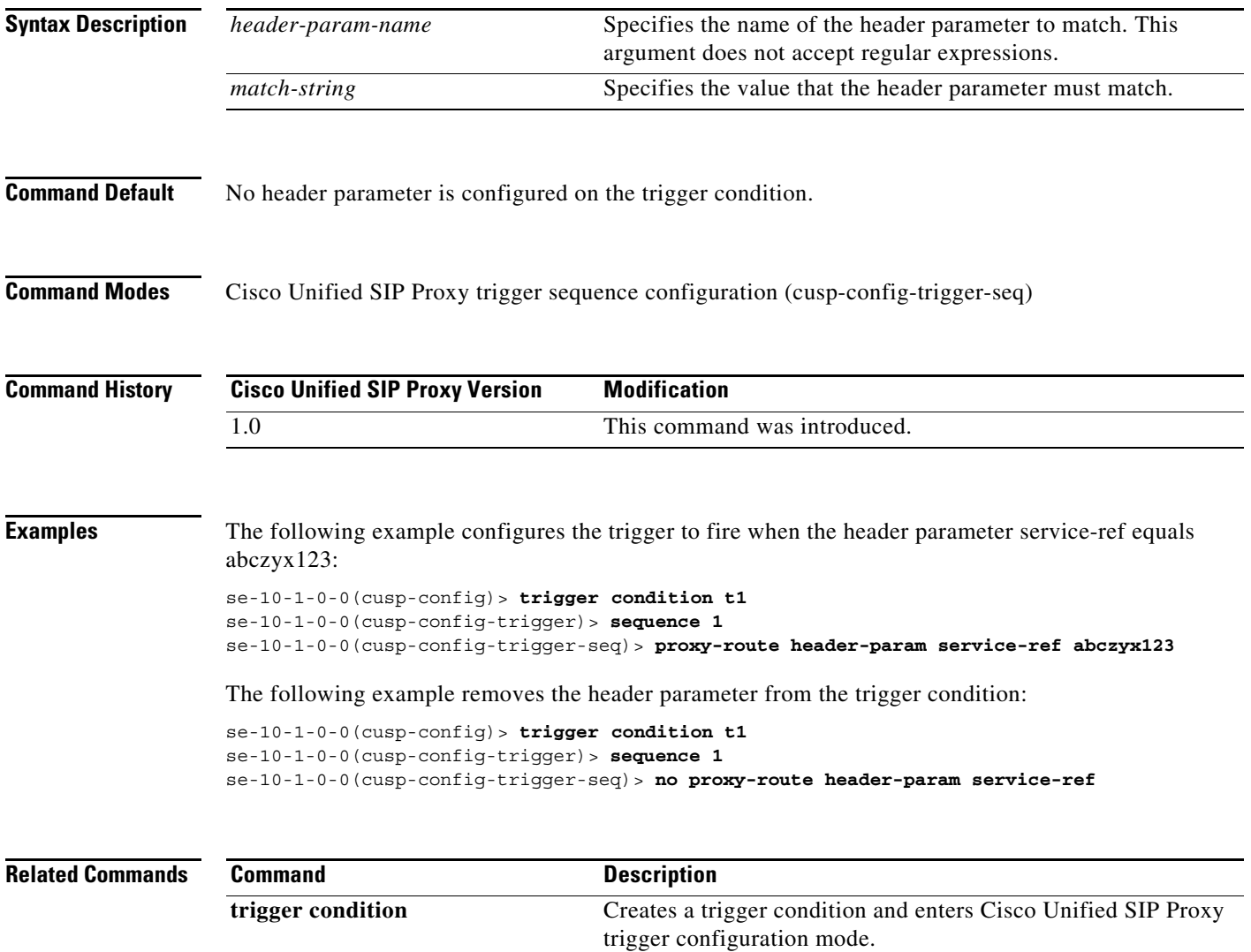

### <span id="page-21-0"></span>**proxy-route uri-component**

To configure a trigger to fire when matching the regular expression for the specified URI component, use the **proxy-route uri-component** command in Cisco Unified SIP Proxy trigger sequence configuration mode. To remove the trigger condition, use the **no** form of this command.

**proxy-route uri-component host** *host* | **port** *port* | **scheme** *scheme* | **uri** *uri* | **user** *user*

**no proxy-route uri-component host** *host* | **port** *port* | **scheme** *scheme* | **uri** *uri* | **user** *user*

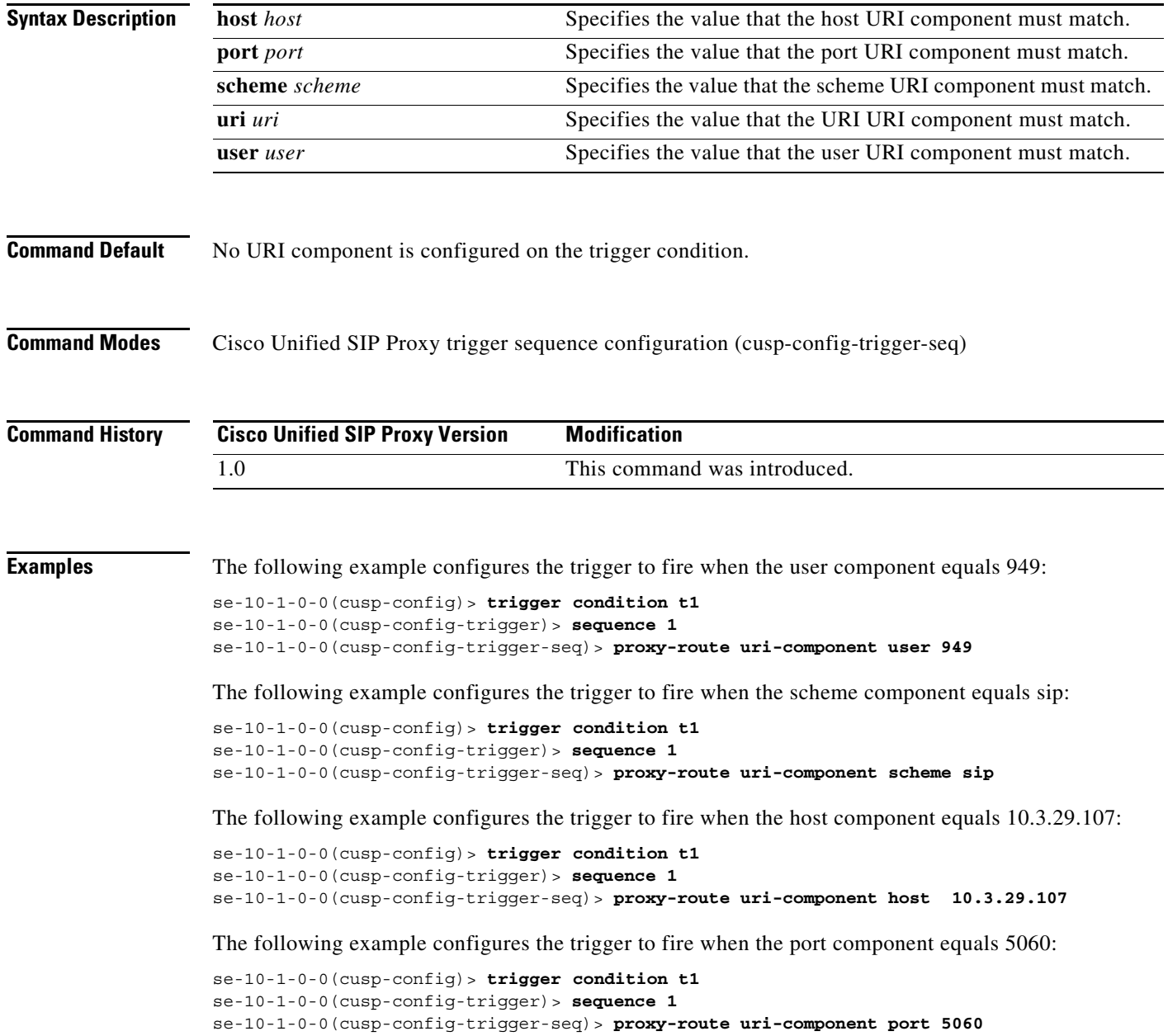

1

The following example configures the trigger to fire when the URI equals sip:9495550101@10.3.29.107:

se-10-1-0-0(cusp-config)> **trigger condition t1** se-10-1-0-0(cusp-config-trigger)> **sequence 1** se-10-1-0-0(cusp-config-trigger-seq)> **proxy-route uri-component uri sip:9495550101@10.3.29.107**

The following example removes the user URI component from the trigger condition:

```
se-10-1-0-0(cusp-config)> trigger condition t1
se-10-1-0-0(cusp-config-trigger)> sequence 1
se-10-1-0-0(cusp-config-trigger-seq)> no proxy-route uri-component user
```
## <span id="page-23-0"></span>**proxy-route uri-param**

To configure a trigger to fire when matching the regular expression for the specified URI parameter, use the **proxy-route uri-param** command in Cisco Unified SIP Proxy trigger sequence configuration mode. To remove the trigger condition, use the **no** form of this command.

**proxy-route uri-param** *uri-param-name match-string*

**no proxy-route uri-param** *uri-param-name*

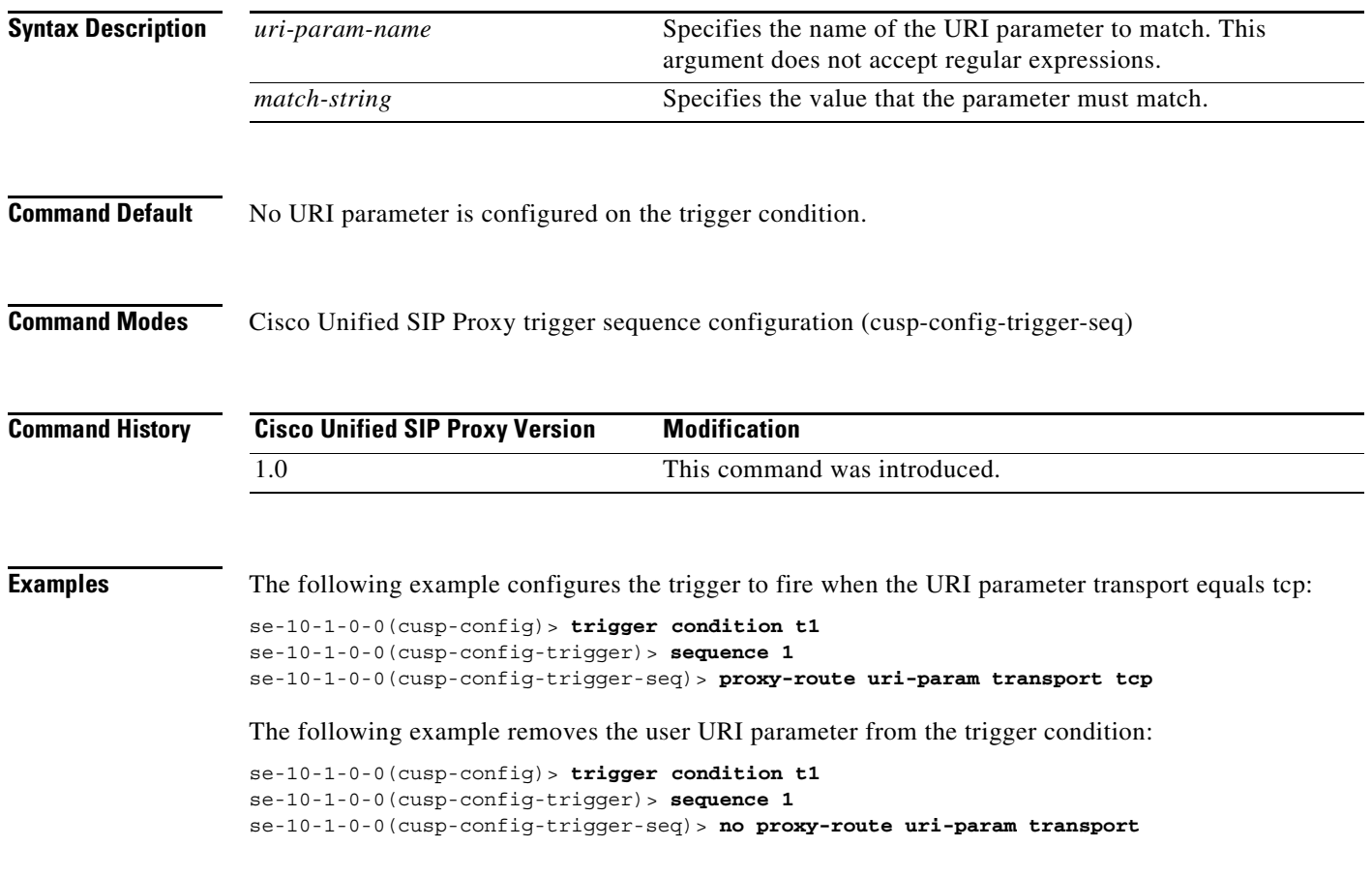

### <span id="page-24-0"></span>**remote-ip**

To configure a trigger condition in which the trigger is fired on the specific remote IP address of the peer element, use the **remote-ip** command in Cisco Unified SIP Proxy trigger sequence configuration mode. To remove the remote IP address from the trigger condition, use the **no** form of this command.

**remote-ip** *remote-ip*

**no remote-ip** [*remote-ip*]

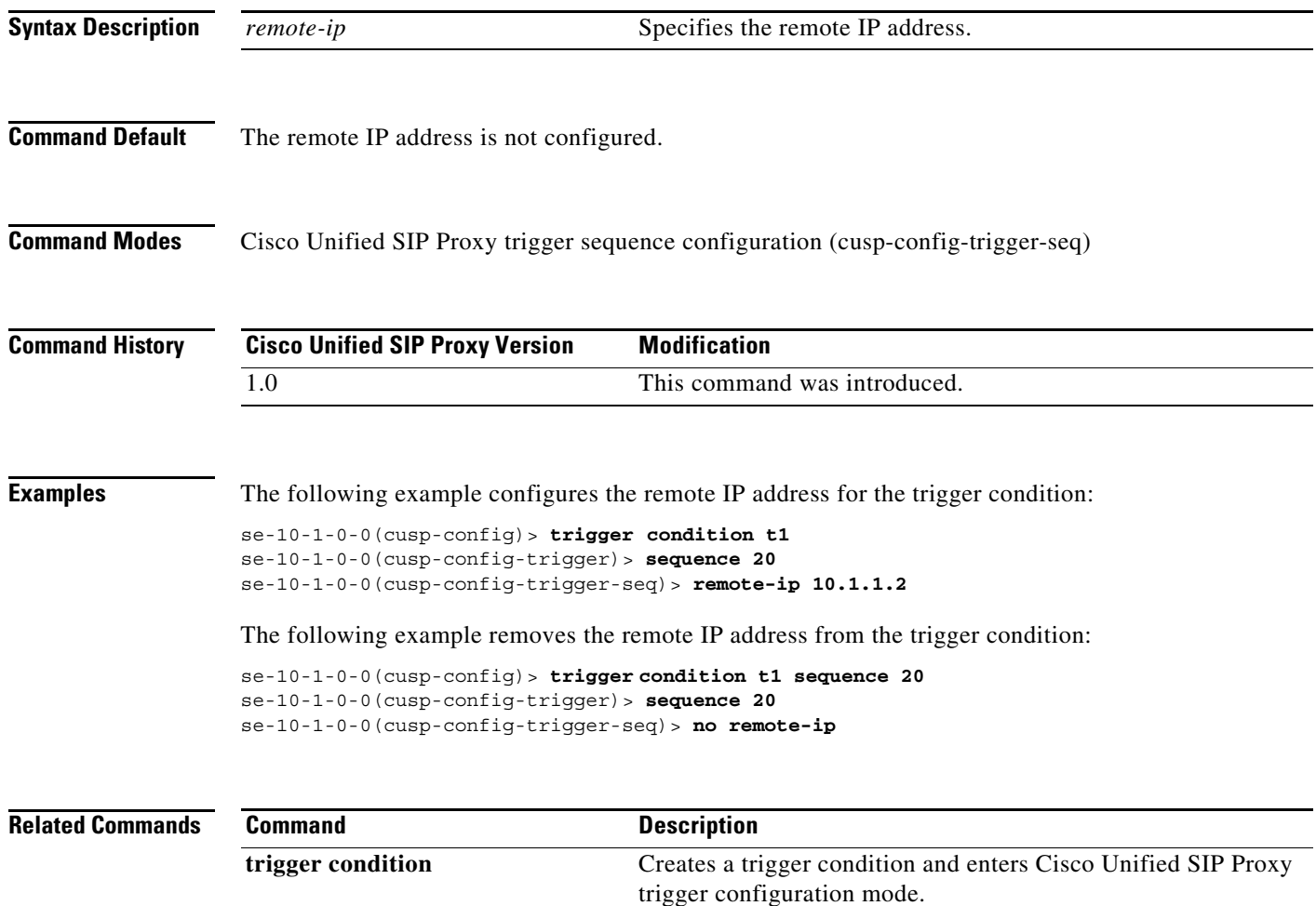

#### <span id="page-25-0"></span>**remote-port**

To configure a trigger condition in which the trigger is fired on the specific remote port number of the peer element, use the **remote-port** command in Cisco Unified SIP Proxy trigger sequence configuration mode. To remove the remote port from the trigger condition, use the **no** form of this command.

**remote-port** *remote-port*

**no remote-port** *remote-port*

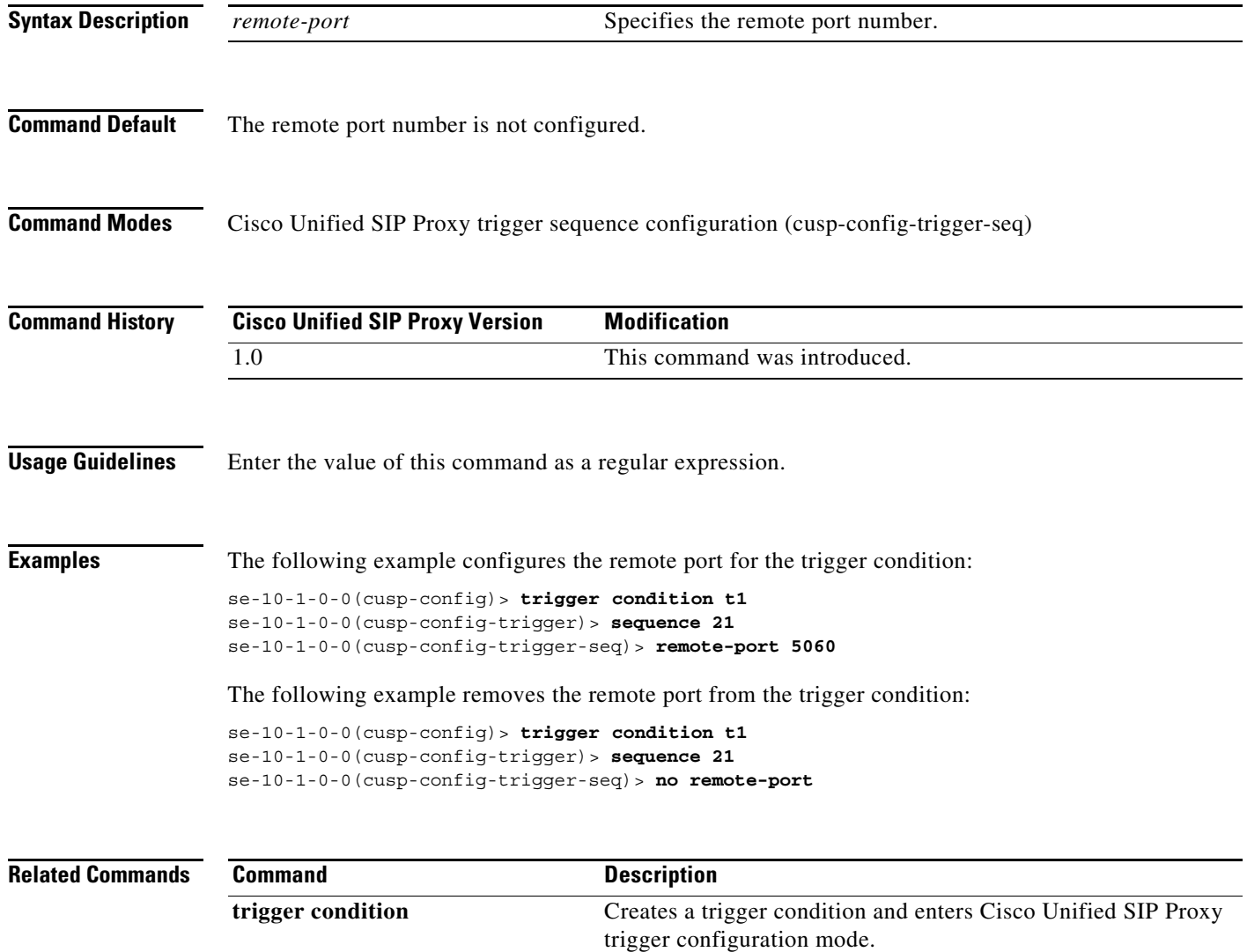

## <span id="page-26-0"></span>**request-uri uri-component**

To configure a trigger to fire when matching the regular expression for the specified URI component, use the **request-uri uri-component** command in Cisco Unified SIP Proxy trigger sequence configuration mode. To remove the trigger condition, use the **no** form of this command.

**request-uri uri-component host** *host* | **port** *port* | **scheme** *scheme* | **uri** *uri* | **user** *user*

**no request-uri uri-component host** *host* | **port** *port* | **scheme** *scheme* | **uri** *uri* | **user** *user*

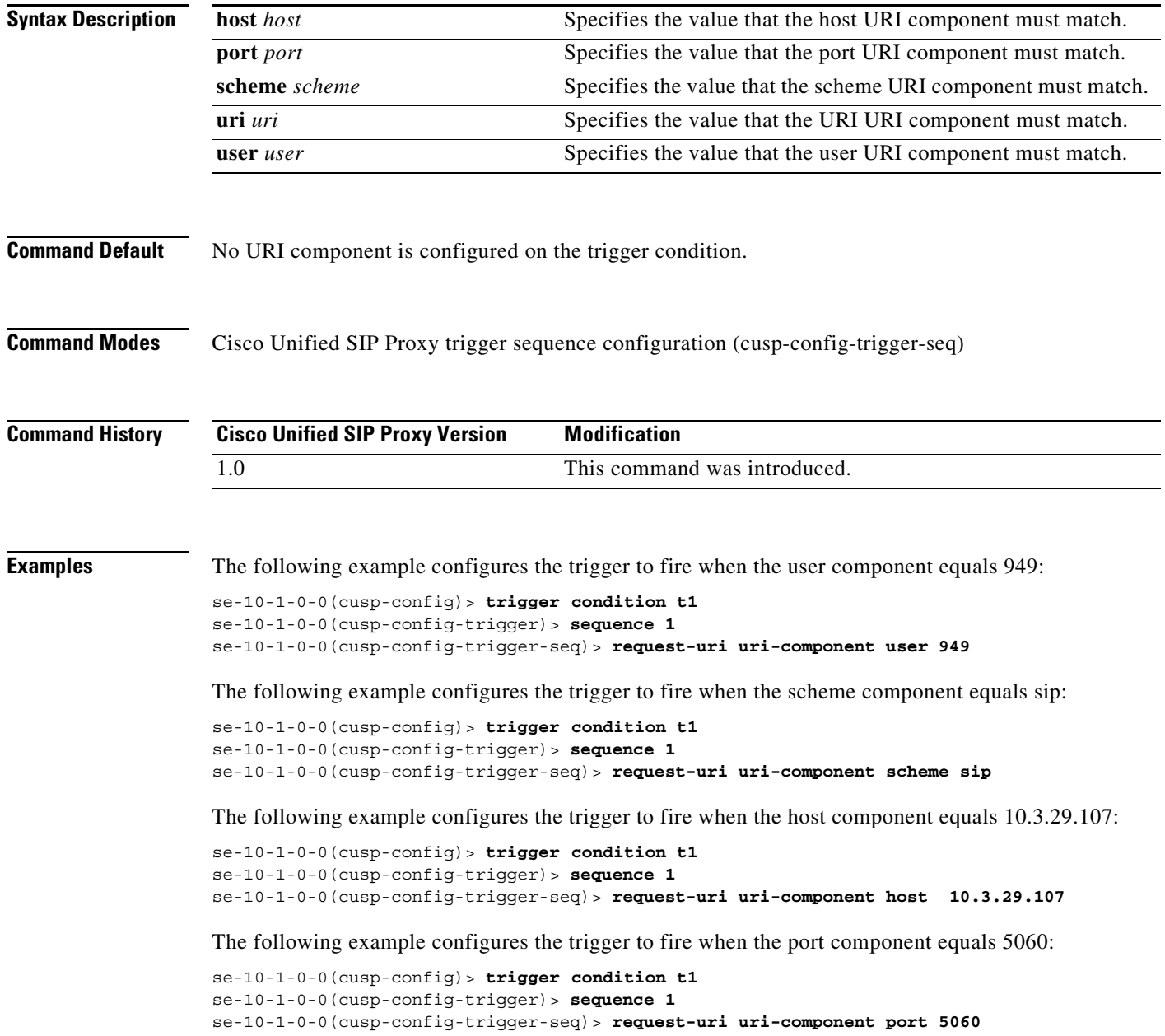

1

The following example configures the trigger to fire when the URI equals sip:9495550101@10.3.29.107:

```
se-10-1-0-0(cusp-config)> trigger condition t1
se-10-1-0-0(cusp-config-trigger)> sequence 1
se-10-1-0-0(cusp-config-trigger-seq)> request-uri uri-component uri 
sip:9495550101@10.3.29.107
```
The following example removes the user URI component from the trigger condition:

```
se-10-1-0-0(cusp-config)> trigger condition t1
se-10-1-0-0(cusp-config-trigger)> sequence 1
se-10-1-0-0(cusp-config-trigger-seq)> no request-uri uri-component user
```
## <span id="page-28-0"></span>**request-uri uri-param**

To configure a trigger to fire when matching the regular expression for the specified URI parameter, use the **request-uri uri-param** command in Cisco Unified SIP Proxy trigger sequence configuration mode. To remove the trigger condition, use the **no** form of this command.

**request-uri uri-param** *uri-param-name match-string*

**no request-uri uri-param** *uri-param-name*

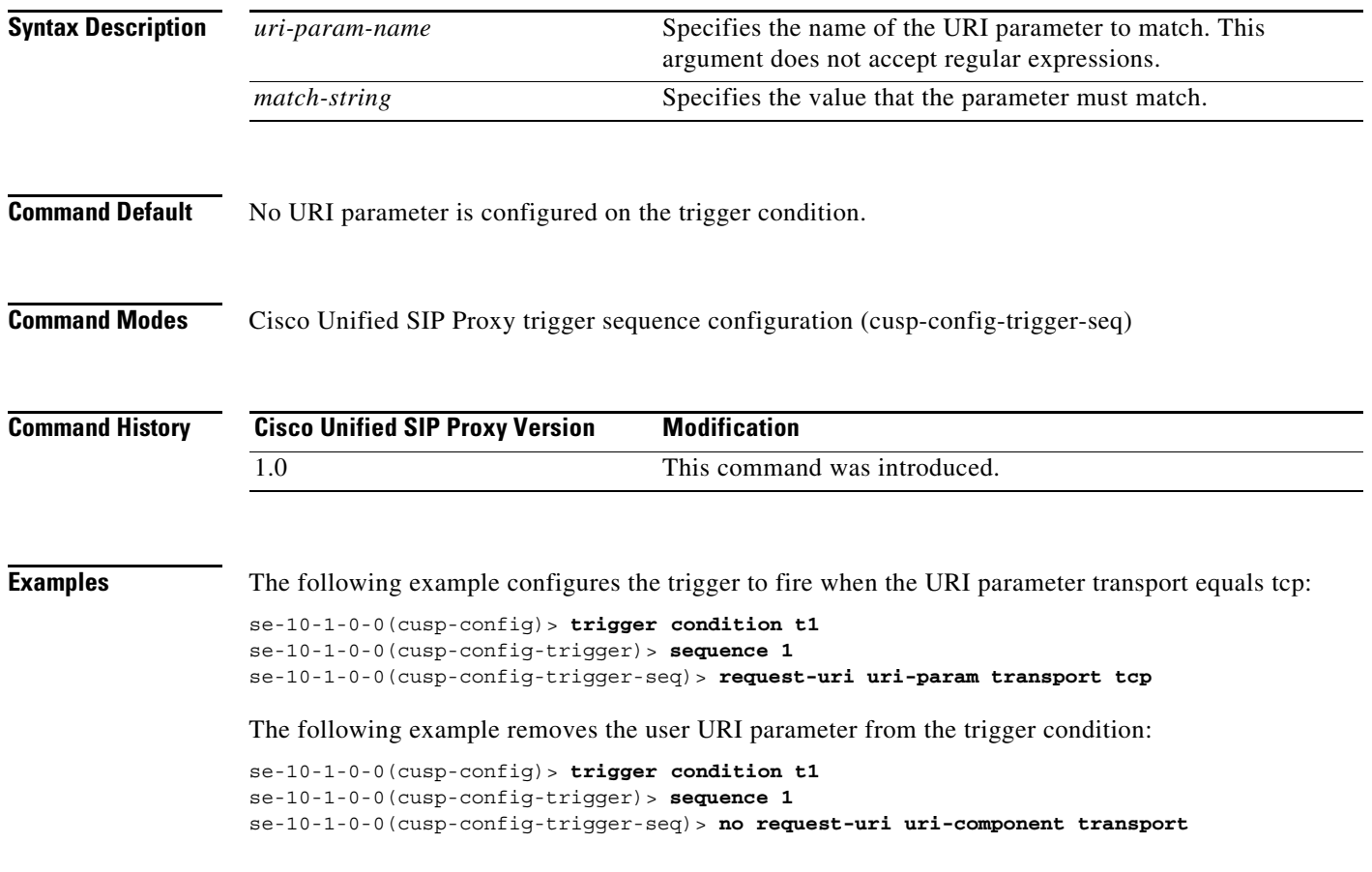

## <span id="page-29-0"></span>**response-code**

To configure a trigger condition to fire on a specific response, use the **response-code** command Cisco Unified SIP Proxy trigger sequence configuration mode. To remove the response code from the trigger condition, use the **no** form of this command.

**response-code** *code*

**no response-code** *code*

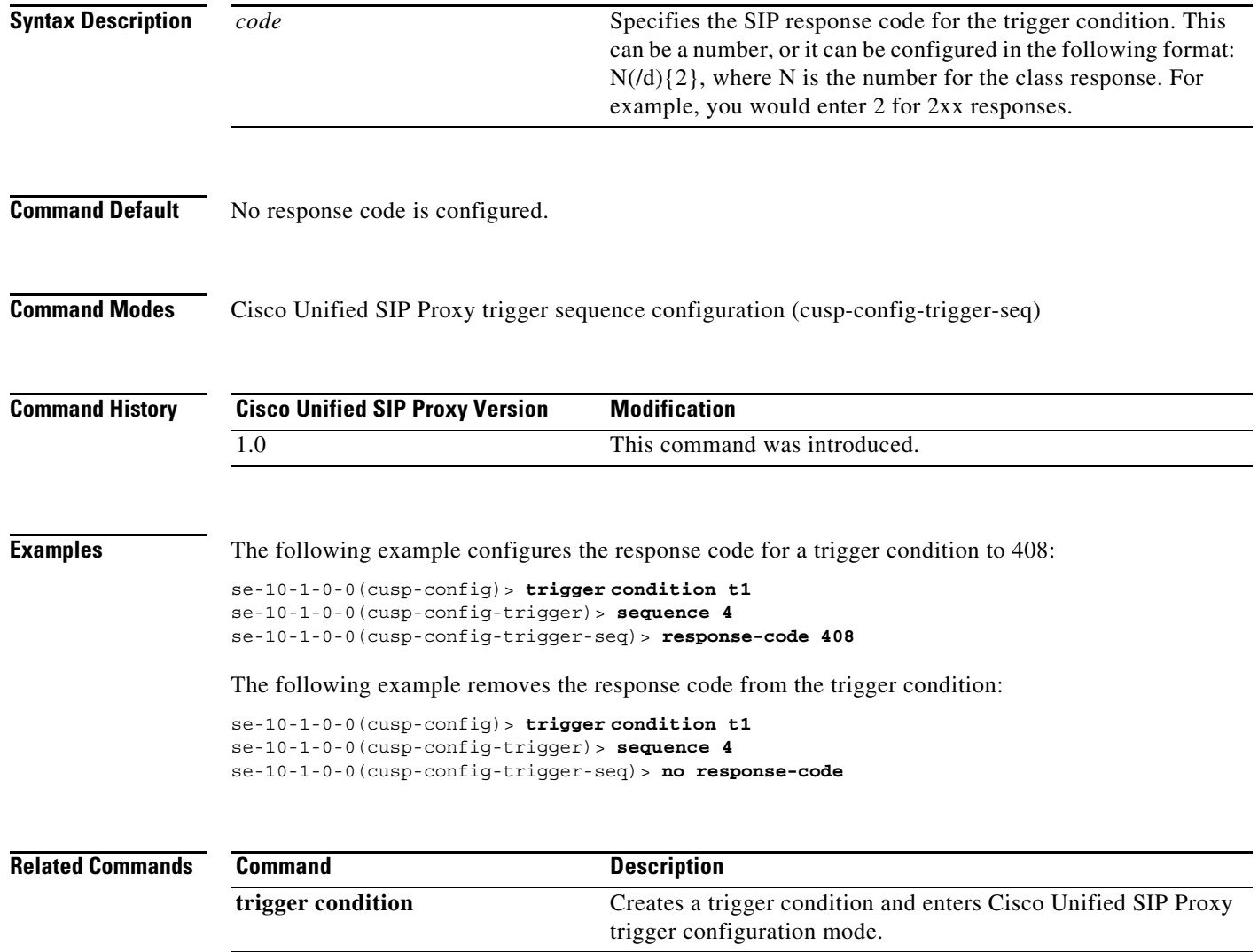

# <span id="page-30-0"></span>**time**

 **time**

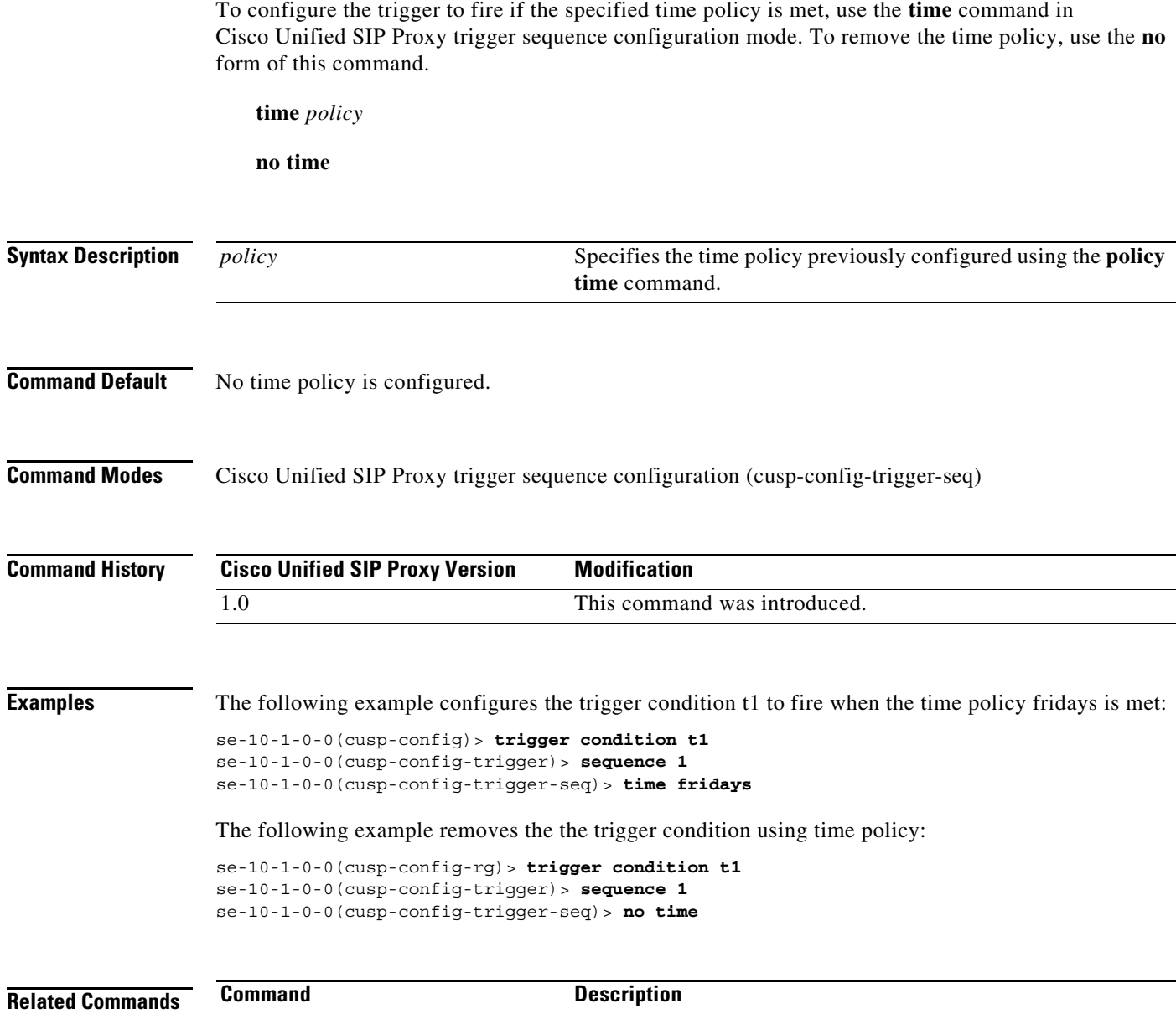

**trigger condition** Creates a trigger condition and enters Cisco Unified SIP Proxy trigger configuration mode.

# <span id="page-31-0"></span>**user-agent-hdr**

To configure a trigger condition to fire on the value of the User Agent header field, use the **user-agent-hdr** command in Cisco Unified SIP Proxy trigger sequence configuration mode. To remove the trigger condition, use the **no** form of this command.

**user agent-hdr** *user-agent-hdr-value*

**no user agent-hdr** *user-agent-hdr-value*

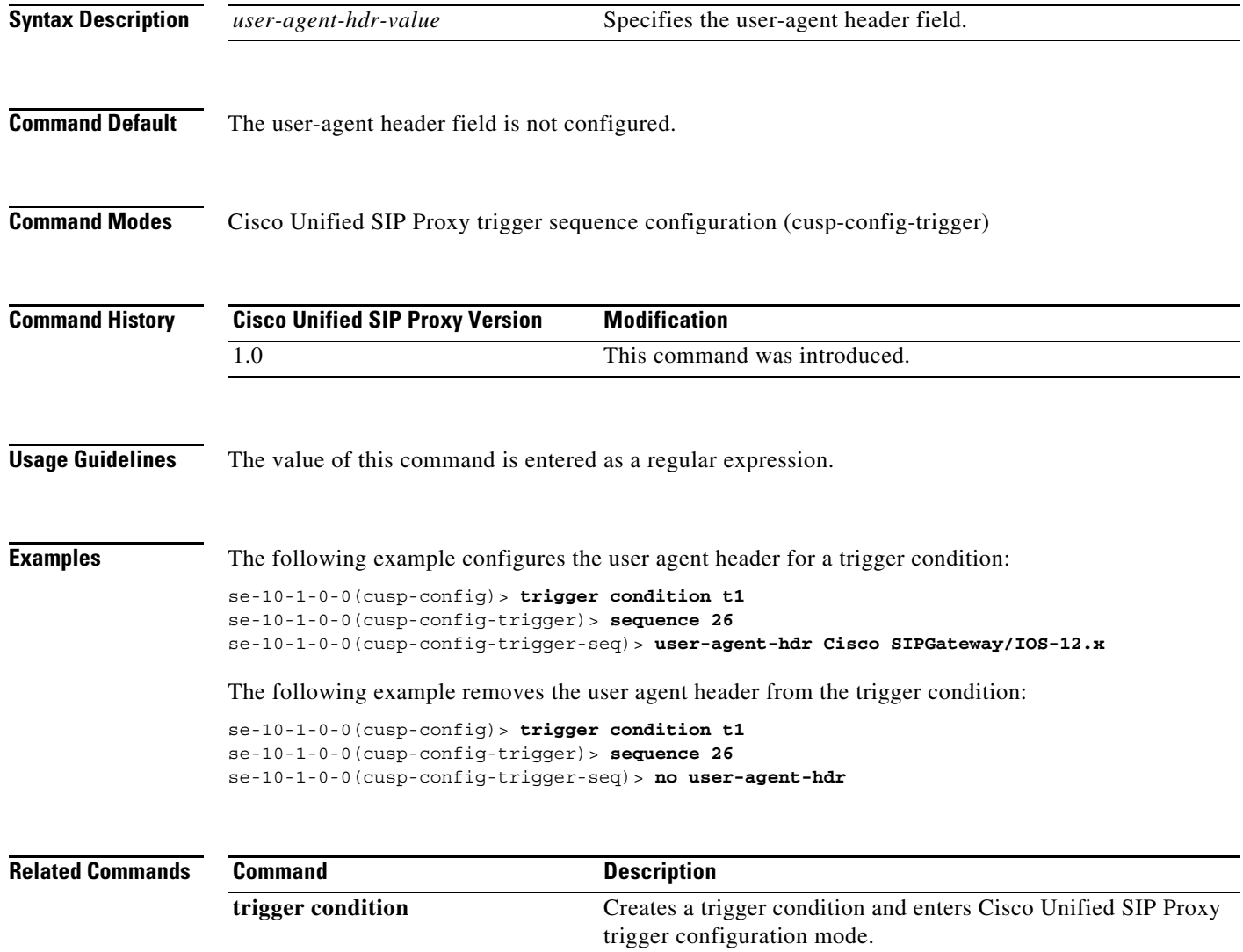

H

 $\mathsf I$ 

H

 $\mathsf I$